7<sup>th</sup> Annual **CONTRACT OF ANNUAL** ANNUAL ANNUAL AN

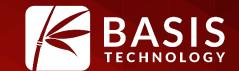

# What's New or Under Appreciated in Autopsy

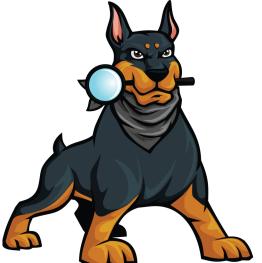

**Brian Carrier** 

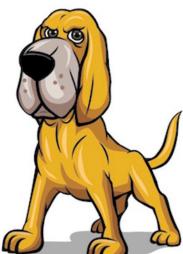

October 26, 2016 | Westin Washington Dulles, Herndon, VA

#### Agenda

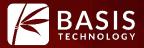

- Welcome back Hash
- What is Autopsy
- What's new in Autopsy since last year
- What's on the roadmap
- What's under appreciated

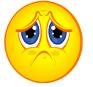

#### Welcome Back Hash

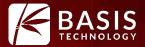

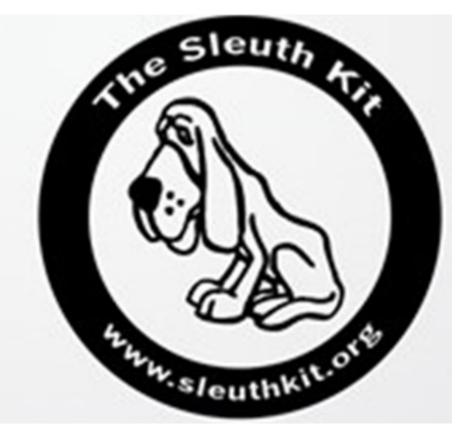

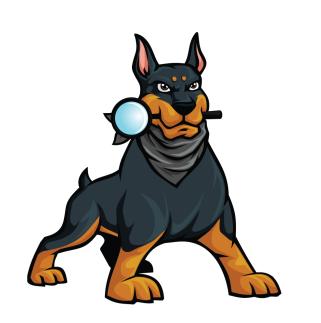

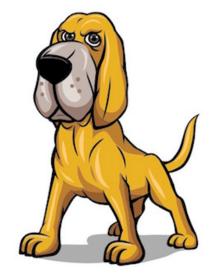

Hash The Hound (128-bit) Renzik

Hash The Hound (512-bit)

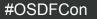

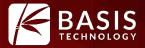

#### **Open Source Digital Forensics Platform**

- **Open Source:** Reviewable, free, and customizable.
- **Digital Forensics:** Has the standard features you need and expect.
- **Platform:** Designed so that others can add functionality and plug-in modules.

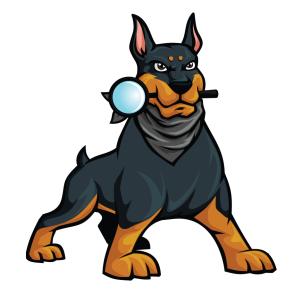

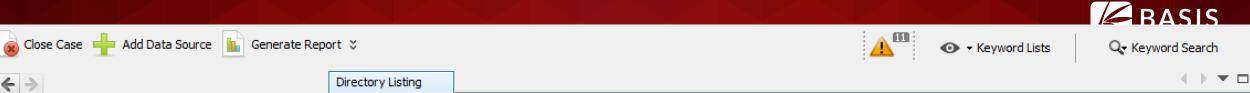

Data Sources Ð ÷ -1 xp-sp3-v3.001 ÷. small2.img 🗄 📳 LogicalFileSet1 (1) i.... 🛄 zombies (5) ÷... 👁 Views Results

#### ė. Extracted Content

- Devices Attached (3)
- EXIF Metadata (18)
- Extension Mismatch Detected (26) -
- .. 🗙 Installed Programs (23)
- Operating System Information (2)
- Operating System User Account (21) Æ,
- Recent Documents (25) G
- Web Bookmarks (58)
- Web Cookies (637)
- Web Downloads (26) ÷
- 8 Web History (2612)
- 0 Web Search (130)
- 🚊 🔍 Keyword Hits
  - ė... 🔍 Single Literal Keyword Search (0)
  - Single Regular Expression Search (0) 🛓 ... 🔍
  - 🗄 🤍 Email Addresses (1735)
- Hashset Hits ÷... \$
- E-Mail Messages ÷
- 🗄 🔆 🔆 Interesting Items
- 🔊 🔊 Tags

Reports

ŧ

| rt ÷                                       | 🚹 💿 🕶 Ke                                                           | yword Lists Q       | <ul> <li>Keyword Search</li> </ul>                 |
|--------------------------------------------|--------------------------------------------------------------------|---------------------|----------------------------------------------------|
| Directory Listing                          |                                                                    |                     | $\longleftrightarrow \bullet \bullet \bullet \Box$ |
| LogicalFileSet1/zombies<br>Table Thumbnail |                                                                    |                     | 5 Results                                          |
| Name                                       | Location                                                           | Modified Time       | Change Time                                        |
| 1365273819-zombies-invade-brussels-streets | /LogicalFileSet1/zombies/1365273819-zombies-invade-brussels-street | 0000-00-00 00:00:00 | 0000-00-00 00:00:00                                |
| 📓 d2z9afumccmca6ffe2zi.jpg                 | /LogicalFileSet1/zombies/d2z9afumccmca6ffe2zi.jpg                  | 0000-00-00 00:00:00 | 0000-00-00 00:00:00                                |
| 📓 walking-dead-zombie.jpg                  | /LogicalFileSet1/zombies/walking-dead-zombie.jpg                   | 0000-00-00 00:00:00 | 0000-00-00 00:00:00                                |
| walkingdead_ap.jpg                         | /LogicalFileSet1/zombies/walkingdead_ap.jpg                        | 0000-00-00 00:00:00 | 0000-00-00 00:00:00                                |
| zombie-apocalypse.jpg                      | /LogicalFileSet1/zombies/zombie-apocalypse.jpg                     | 0000-00-00 00:00:00 | 0000-00-00 00:00:00                                |

#### Hex Strings File Metadata Results Indexed Text Media

<

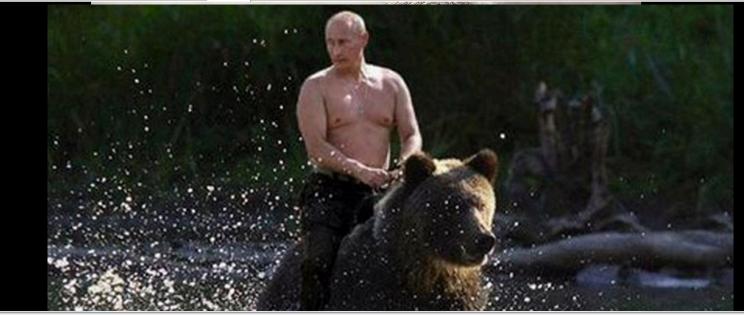

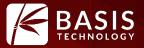

- Code is reviewable. Documented procedures for Daubert, etc.
- You are not tied into a vendor. Code lives on even if the vendor changes focus.
- Free. No cost to download or use. Many places will pay for training and support though.
  - Basis Technology provides both of them....

### **Digital Forensics Features**

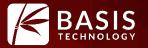

- Standard file systems for hard drives and smart phones
- Hash calculation and lookup
- Indexed keyword search
- Web activity
- Registry via RegRipper tool.
- File type identification & extension mismatch
- EXIF
- E-mail
- ZIP
- Carving
- Android
- Timeline ....

#### Extensibility

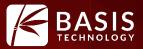

- Nearly everything is written as a module even stuff we build.
- Examples:
  - Ingest modules analyze content from media
  - Content viewers display files in different ways
  - Report modules output data in different ways

• Can be written in Java or Python.

#### • We'll see lots of examples later with the module submissions.

#### Recent Example: Cyber Triage

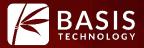

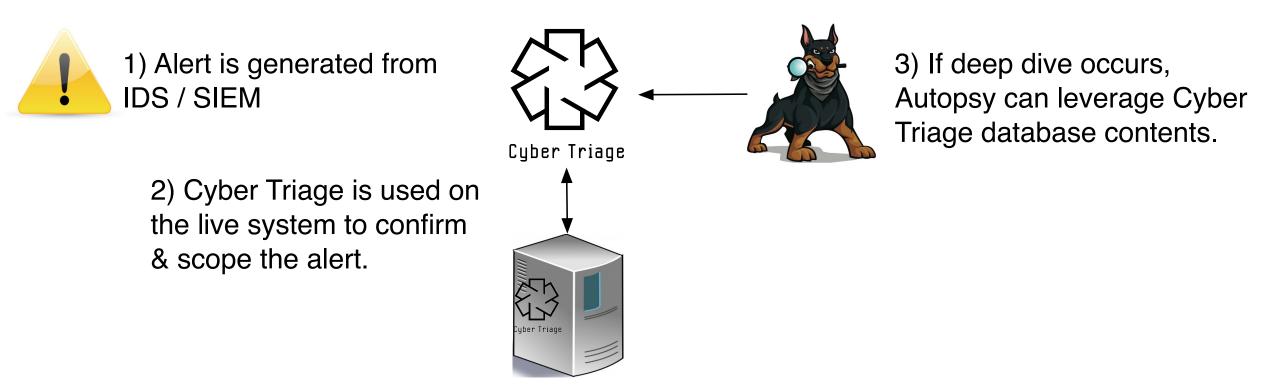

### Autopsy Module for Cyber Triage

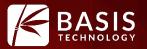

#### • Custom content viewer queries Cyber Triage database.

| Hex Strings Metadata | Results Cyber Triage PE Analyzer Text Media                                                                                              |
|----------------------|----------------------------------------------------------------------------------------------------|
| MD5                  | 805e270517c854dad3f80b83d91db56c                                                                                                    |
| Malware Scan         | Antiy : Trojan[:HEUR]/Win32.Unknown<br>Fileseclab : Trojan.Generic.duth<br>Fortinet : W32/Injector.YFC!tr<br>Ikarus : Trojan.Win32.Crypt |
| Associated Items     | Program Run (HKEY_CURRENT_USER\Software\Microsoft\Windows\ShellNoRoam\MUICache)                                                          |
| Also Seen On         | Host1 (2016-02-04)<br>Host2 (2016-02-01)                                                                                                 |

#### • More info at: http://www.cybertriage.com

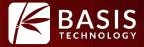

## What's New Since Last Year

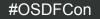

11

#### 2016 in Summary

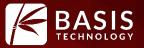

- A relatively quiet year
- Only 2 releases (4.1 and 4.2)!
- Features from DHS S&T funding
  - Timeline, Image Gallery, and Credit Card Searching
- Other smaller features
  - Virtual machines, indexing artifacts, etc.
- Let's look at 2 highlights

#### Timeline: What Is It?

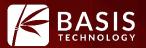

#### • Displays temporal data from a variety of places in a variety of ways.

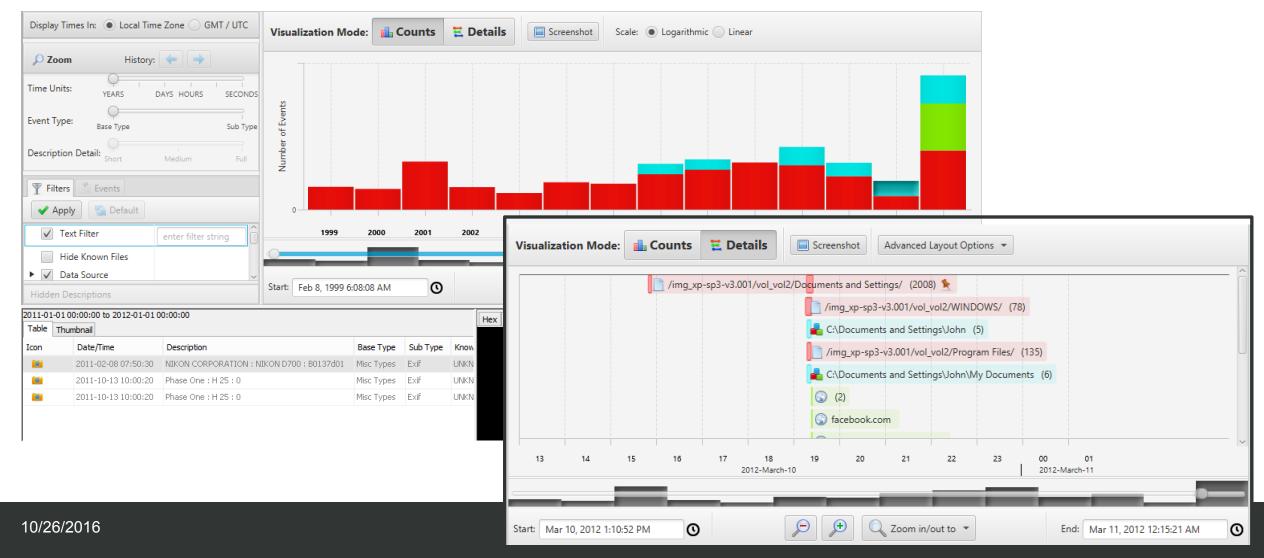

#### **Timeline: New List View**

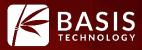

| t.IE5/4K0CXT3M/vthumb_c[1].js unkr<br>Content.IE5/KVH953VG/th[1].jpg unkr |                                                                                                    | 1,809 eve<br>ged Hash Hit                                                                                                    |
|---------------------------------------------------------------------------|----------------------------------------------------------------------------------------------------|----------------------------------------------------------------------------------------------------|
| t.IE5/4K0CXT3M/vthumb_c[1].js unkr<br>Content.IE5/KVH953VG/th[1].jpg unkr | nown                                                                                                    | ged Hash Hit                                                                                                    |
| Content.IE5/KVH953VG/th[1].jpg unkr                                       |                                                                                                    |                                                                                                    |
|                                                                           | nown                                                                                                    |                                                                                                    |
|                                                                           |                                                                                                    |                                                                                                    |
| tent.IE5/KVH953VG/tstitch[2].jpg unkr                                     | nown                                                                                                    |                                                                                                    |
| 5XF75/imagenewsfetcher[5].jpg unkr                                        | nown                                                                                                    |                                                                                                    |
| Content.IE5/OM25XF75/th[1].jpg unkr                                       | nown                                                                                                    |                                                                                                    |
| ontent.IE5/VED7PZWW/th[1].jpg unkr                                        | nown                                                                                                    |                                                                                                    |
| 5/VED7PZWW/AI-Qaeda[1].htm unkr                                           | nown                                                                                                    |                                                                                                    |
| 1/20px-Padlock-silver.svg[1].png unkr                                     | nown                                                                                                    |                                                                                                    |
|                                                                           | _                                                                                                    | ( <b>—</b>                                                                                                    |
|                                                                           |                                                                                                    |                                                                                                    |
| Er                                                                        | nd: Mar 2, 2012                                                                                                    | 8:00:00 PM                                                                                                    |
|                                                                           | 5XF75/imagenewsfetcher[5],jpg unkr<br>ontent.IE5/OM25XF75/th[1],jpg unkr<br>ontent.IE5/VED7PZWW/th[1],jpg unkr<br>5/VED7PZWW/AI-Qaeda[1].htm unkr<br>I/20px-Padlock-silver.svg[1].png unkr | ient.IE5/KVH953VG/tstitch[2].jpg       unknown         5XF75/imagenewsfetcher[5].jpg       unknown         iontent.IE5/OM25XF75/th[1].jpg       unknown         iontent.IE5/VED7PZWW/th[1].jpg       unknown         5/VED7PZWW/AI-Qaeda[1].htm       unknown         I/20px-Padlock-silver.svg[1].png       unknown         I/20px-Padlock-silver.svg[1].png       unknown |

Hex Strings File Metadata Results Indexed Text Media Video Triage

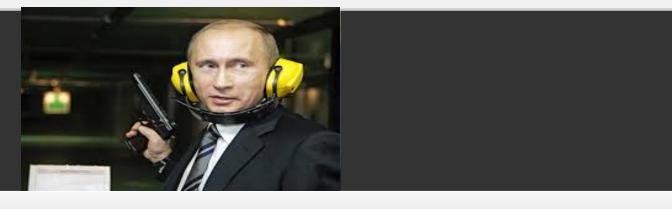

#### Timeline: Pinning an Event

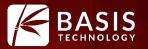

- Use Case: You want to know what happened before and after a specific event.
- The pinning feature lets you "pin" the event to the top and scroll around to see what happened before and after.

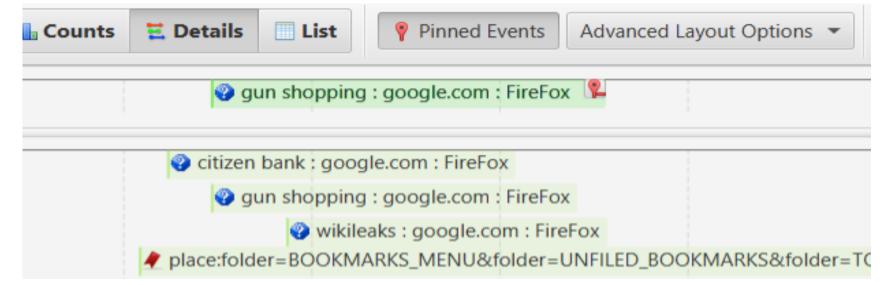

See Jonathan's talk for more details

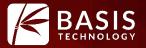

- Use Case: You need to search for credit card numbers on a drive and are getting a lot of false positives.
- How Does It Work:
  - Searches using regular expression.
  - Validates using Luhn check
  - Looks up Bank Identification Number (BIN) to provide bank details
  - Searches for additional track 1 & 2 data
  - User reviews results and can reject an entire file.
    - New concept into Autopsy Rejected artifacts
- Thanks to those who helped.

#### Credit Card

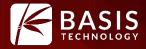

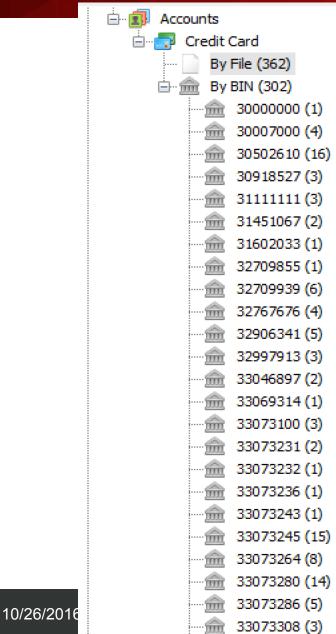

| <br>      |      | -        |
|-----------|------|----------|
| <br>l Tab | Thum | التصحيحا |
| <br>1 0 0 | Inum | nnaii    |
|           |      |          |

| Table Thumbnail        |                                                  |              |          |        |        |   |      |   |
|------------------------|--------------------------------------------------|--------------|----------|--------|--------|---|------|---|
| File                   |                                                  | Accounts     | Stat     | tus    |        |   |      |   |
| Unalloc_19747          | 54                                               | Unde         | ecided   |        |        |   |      |   |
| 📄 index.dat            | Unde                                             | ecided       |          |        |        |   |      |   |
| 📄 software             | 52                                               | Unde         | ecided   |        |        |   |      |   |
| mstsc.exe              |                                                  | 41           | Linde    | ecided |        |   |      |   |
| 📄 winbrand             | Properties                                       | cided        |          |        |        |   |      |   |
| NTUSER.                | View File in Directory                           |              |          |        |        |   |      |   |
| 📄 nlite.inf            | View in New Window                               |              |          |        |        |   |      |   |
| 📄 software             | Open in External Viewer                          |              |          |        |        |   |      |   |
|                        | E E1 / .                                         | cided        |          |        |        |   |      |   |
| Hex Strings            | Extract File(s)                                  | eo Tria<br>1 | ge<br>of |        |        | _ |      |   |
| Matches on p           | hes on p Search for files with the same MD5 hash |              |          |        |        | 1 | Page | € |
|                        | Tag File                                         | ₩{{{         |          |        |        |   |      |   |
| WKaaaaa`l<br>mmm_rrrr: | Add file to hash database                        |              |          |        |        |   |      |   |
| Laaaa`hhi              | Approve Accounts                                 |              |          |        | B;EW{{ |   |      |   |
| _haaaa mn<br>qmm_rrrr: | Reject Accounts                                  |              |          |        |        |   |      |   |

!!!!!!'''''######\$\$\$\$\$\$<mark>444444888887777777</mark>>=====2B[DV{{{ Kaaa`hhhhhhhhh sm rrrrssssssssvvvv

!!!!!!'''''######\$\$\$\$\$\$444444888887777777>=======3B<EDVS{ | La`hhhhhhhhm

17

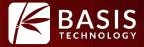

# What's Coming in 2017

#### **Experimental Module**

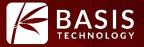

- An add-on with features that can be enabled
- They were written for a specific use case and we want to get them out there, but they may not be ready for general use.
- They will be functionally stable, but may not yet have a stable programming API or general purpose interface.

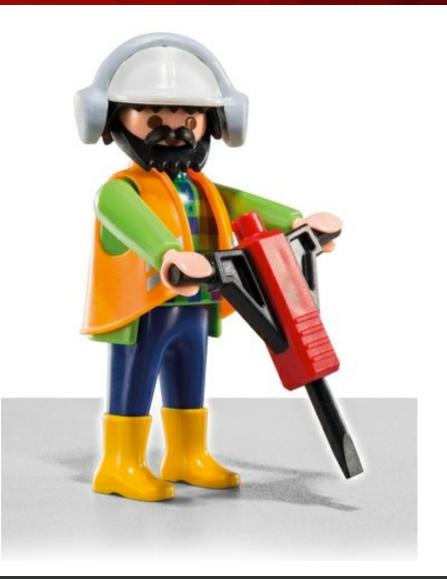

#### Automated Ingest

- Use Case: You've got a pile of drives and want to get them analyzed quickly.
- How Does it Work:
  - You put images into a shared folder.
  - Autopsy Ingest Nodes (in a collaborative deployment) scan the folders, grab an image, and analyze it.
  - Autopsy Review Nodes allow users to see results from the analysis in real-time.
  - There are dashboards, shared configuration, and more.

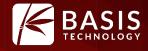

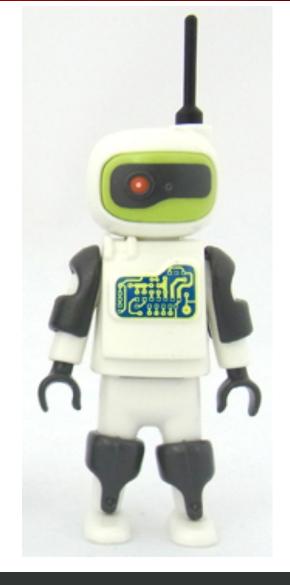

#### Search!

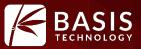

- Search in Autopsy has been ignored for too long.
- Right now, we are working on:
  - Performance improvements
  - Better (and faster) regular expression searches
    - Solr has evolved in the past 5 years!
  - Slack space
    - Database will have a row for slack space and it will be treated as a file.
- We are evaluating a change from Solr to Elastic.
  - If you have a strong opinion on why we should, please let us know.

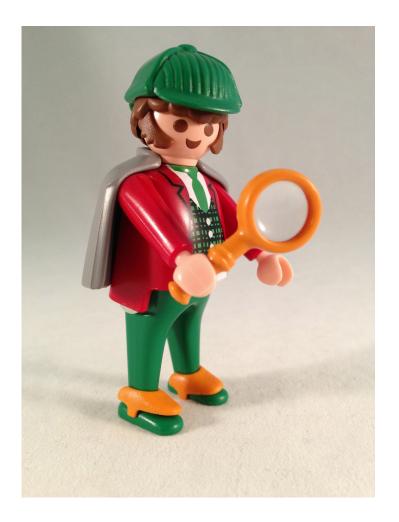

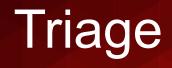

- Use Case: You have limited time with an image / device and want to analyze a subset of the items.
- How Does It Work:
  - You add data source as usual.
  - You choose what files and folders to analyze.
    - Only those files will be hashed, keyword searched, etc.
    - All others will be ignored.
- You can focus on extensions, common folders, etc.

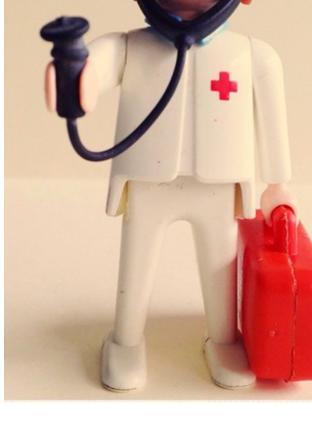

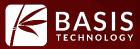

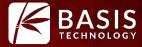

# Under Appreciated Features (Less Understood)

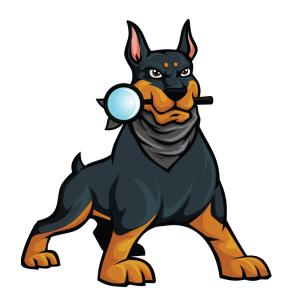

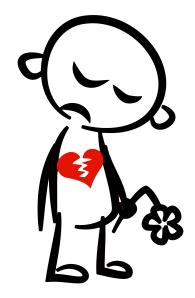

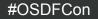

#### **Interesting Files**

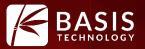

- What Is It: A module that flags files when they match a rule.
- Why Use It: To automate your checklist of things to look for.
- Examples:
  - True Crypt:
    - Files with .tc extension
    - Files named truecrypt.exe
    - Folder named TrueCrypt
  - iPhone Backup
    - Folder named "Backup" with "Apple Computer/MobileSync" in path

#### Using The Interesting Files Module

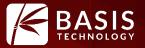

|                                                                                                    | Set Details                                          | / |
|----------------------------------------------------------------------------------------------------|------------------------------------------------------|---|
| This module allows you to find files that match specified criteria.<br>Each set has a list of rules, which will match on file name and<br>parent path patterns. | Description:                                         |   |
| Rule Sets                                                                                                    |                                                      |   |
| Truecrypt                                                                                                    | Ignore Known Files                                   |   |
|                                                                                                    | Rules:                                               |   |
|                                                                                                    | (TrueCrypt.exe)                                      |   |
|                                                                                                    | (tc)                                                 |   |
|                                                                                                    |                                                      |   |
|                                                                                                    | Rew Rule Edit Rule                                   |   |
|                                                                                                    | Rule Details                                         |   |
|                                                                                                    | File Type:   Files Directories Files and Directories |   |
|                                                                                                    | Name Pattern: TrueCrypt.exe                          |   |
|                                                                                                    | File Name      Extension Only     Regex              |   |
|                                                                                                    | Path Pattern:                                        |   |
|                                                                                                    | Regex                                                |   |
|                                                                                                    | MIME Type:                                           |   |
|                                                                                                    |                                                      |   |
| New Set 🛛 📝 Edit Set 🔄 🙀 Delete Set                                                                                                    | File Size:     ≥     0     ▲     Kilobytes     ∨     |   |

#### Ingest Inbox

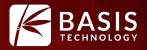

- What is It: Contains messages from modules that find data.
- Why Use It: Results are always being found in background and it's hard to know when new things were found.
- Examples:
  - Each hashset hit sends a message.
  - You can be focused on something, such as web artifacts, for 10 minutes and then go to the inbox to see what was found during that 10 minutes.

## Ingest Inbox

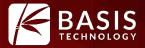

|            |       | Num | New? | Subject                                       | Timestam |
|------------|-------|-----|------|-----------------------------------------------|----------|
|            | ivity | 1   | •    | Started xp-sp3-v3.001                         | 08:45:23 |
|            | up    | 1   | •    | Notable: survival_planning.pdf                | 08:46:11 |
| HASH LUUK  | шр    | 1   | •    | Notable: netcat_hacking_tutorial.pdf          | 08:46:13 |
| Hash Look  | αp    | 1   | •    | Notable: Hacking Into Computer Systems.pdf    | 08:46:14 |
| Hash Look  | αp    | 1   | •    | Notable: FM21-76_SurvivalManual.pdf           | 08:46:17 |
| Keyword S  | earch | 6   | •    | Keyword hit: hacking                          | 08:46:38 |
| Keyword St | earch | 1   | •    | Keyword hit: molotov                          | 08:46:38 |
| Keyword S  | earch | 1   | •    | Keyword hit: molotov                          | 08:46:38 |
| Hash Look  | αp    | 1   | •    | Notable: Osama bin Laden Speech.jpg           | 08:46:41 |
| Hash Look  | шр    | 1   | •    | Notable: NA-BD048_YEMENS_G_20091227224359.jpg | 08:46:41 |
| Recent Act | ivity | 1   | •    | Finished xp-sp3-v3.001 - No errors reported   | 08:47:40 |
| Keyword S  | earch | 18  | •    | Keyword hit: Osama                            | 08:48:28 |
| Keyword S  | earch | 55  | •    | Keyword hit: bomb                             | 08:48:29 |
| Keyword S  | earch | 1   | •    | Keyword hit: molotov                          | 08:48:29 |
| Keyword S  | earch | 1   | •    | Keyword hit: molotov                          | 08:48:29 |
| Keyword S  | earch | 21  | •    | Keyword hit: nuclear                          | 08:48:29 |
| Keyword St | earch | 1   | •    | Keyword hit: مطلوبا                           | 08:48:29 |
| Keyword S  | earch | 1   | •    | Keyword hit: مطلوبا                           | 08:48:2  |

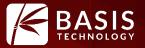

- What is It: Let's you jump from a keyword or hash hit to its folder.
- Why Use It: Hashes and keywords get you some "bad stuff", but there's often more bad stuff in the same folder.
- Examples:
  - View the hash or keyword hits.
  - Verify it's relevant.
  - Right click and choose "View File in Directory".
  - It brings you to the folder.
  - Use the Back button to go back to the hash hits.

#### View File in Directory

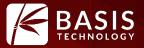

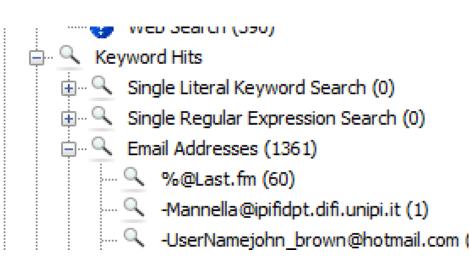

| Source File           |   | Keyword                      | Keyword F |
|-----------------------|---|------------------------------|-----------|
| 축 Hacking Into Comput | _ | Properties                   | AQ,       |
|                       |   | View Source File in Timeline |           |
|                       |   | View File in Directory       |           |
|                       |   | View in New Window           |           |

#### Multi-user Cases

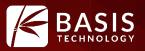

- What is It: Allow multiple examiners to work on the same case at the same time.
- Why Use It: Save time and make it easier to share results.
- Examples:
  - Large case comes into lab.
  - 3 examiners start working on different pieces of media.
  - Examiners can see either other's tags and results to help their analysis.
  - Single report is generated at the end.

### Try It Out!

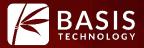

Download from <u>www.sleuthkit.org</u>

Sign up for training at <u>www.autopsy.com</u>

• Get involved with the email lists and forum.

• Follow us on twitter: @sleuthkit